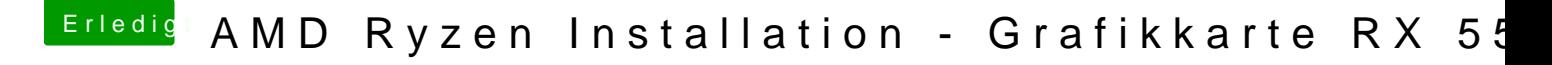

Beitrag von Dr.Stein vom 17. September 2017, 13:08

Mach einfach mal ein Screenshot von den ersten beiden Seiten. Status und F Fürs Internet probiere bitte mal die IntelMausi Kext